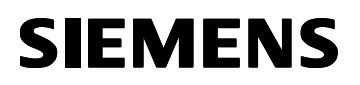

## **CONFIGURACIÓN DEL MODEM TC35 para SMS manual**

Para configurar el modem TC35 primero debemos conectarlo al PC con el Hiperterminal mediante el cable RS-232 que se suministra con el Kit (cable RS-232 paralelo)

- Conectar el TC35 a un puerto COMx del PC con un cable RS232.
- Arrancar la aplicación Hyperterminal (Inicio/Programas/Accesorios)
- Seleccionar Direct to COMx (siendo x el puerto COM usado).
- Port settings =  $9600$ , 8, ninguno, 1, ninguno.

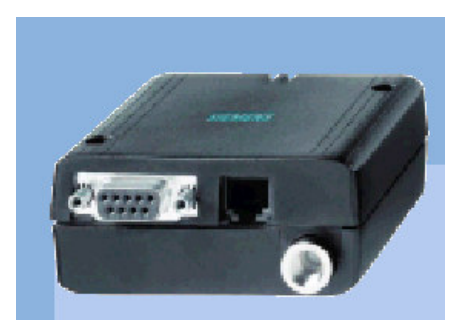

Una vez conectado al hiperterminal, hay que introducir los comandos de configuración, en el siguiente orden:

- **AT+CPIN=1234** (donde "1234" indica el PIN de la tarjeta SIM). Cuando el PIN se acepta y el modem engancha la red del operador se puede apreciar que el LED pasa de una intermitencia uniforme a dar un destello cada 2 segundos.
- AT+CNMI=0,0,0,0 (ENTER) inhibe la notificación de SMS recibido.
- El número del centro servidor de mensajes depende del operador:

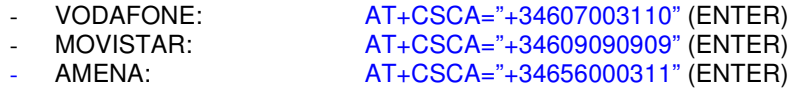

- AT+CMGF=1 (ENTER), modo Texto
- **AT+CPMS=ME,ME,MT** ,reconfigura las menorias para que todos los SMS llegen a la SIM y la lectura sea en la SIM.

Si da ERROR es que el módulo no ha terminado de leer toda la SIM. Repitir el proceso hasta que te dé OK.

- AT+CPMS=SM,SM,SM .Repitir el comando hasta que te de OK
- ATEO (ENTER), quitar ECO. A partir de este momento no verá lo que escribe.
- AT&W (ENTER), grabar como perfil de usuario de forma permanente. Este comando se escribe "a ciegas" puesto que se desactivó el ECO. Si se ha introducido correctamente el modem responderá 'OK'.
- AT<sup>^</sup>SMSO Etrmina de grabar los parámetros y apaga el módem. Esperar al mensaje "^Shutdown" o "MT is OFF"